## How to Update LD5000 Firmware using a 1K X-Modem

- **1.** Download the LD5000 firmware from our support page at <a href="www.rletech.com">www.rletech.com</a>, or contact us directly via email at <a href="support@rletech.com">support@rletech.com</a>.
- 2. Copy the LD5000 firmware to a directory on your PC.
- **3.** Connect to the LD5000 using Hyperterminal. For instruction on how to do so, see our support document: "Connecting Hyperterminal to RLE Products".
- 4. From the Main Menu, enter EX <enter>

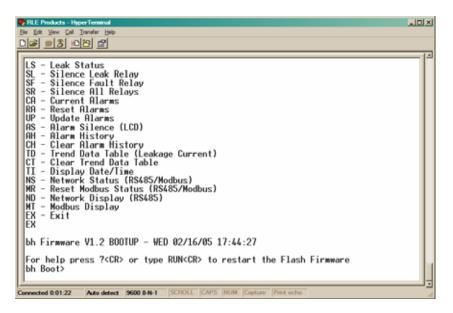

5. From the bh Boot Prompt, enter ERASE PRGM <enter>

```
For help press ?<CR> or type RUN<CR> to restart the Flash Firmware bh Boot>ERASE PRGM Erasing Block 1 . . . Done Erasing Block 2 . . . Done OK bh Boot>

Connected 0:00:12 Auto detect 9600 8-N-1 SCROLL CAPS NUM Capture Print ocho
```

6. From the bh Boot Prompt, enter LOAD XMODEM <enter>

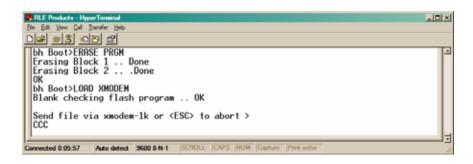

**7.** From the Hyperterminal Menu select Transfer -> Send File. Use the browse button to select the LD5000 firmware. Select the "1K Xmodem" protocol. Then click Send.

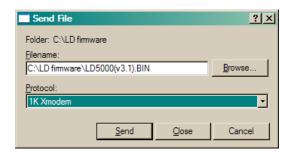

8. The following transfer status screen will be displayed. The transfer time will take about 3 minutes.

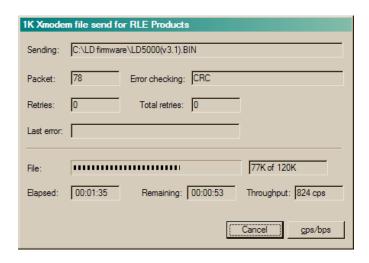

**9.** Once the transfer is complete, the transfer status window will automatically close. The Hyperterminal window will indicate when the upload is complete.

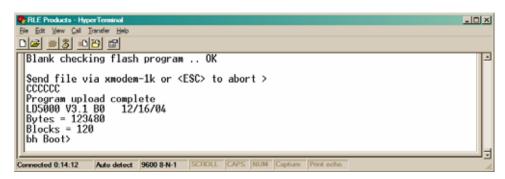

10. From the bh Boot Prompt enter RUN <enter>

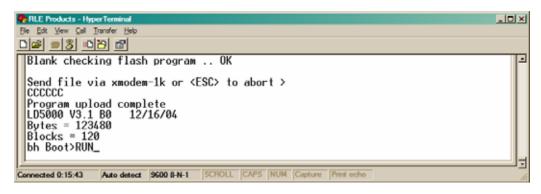

**11.** The LD5000 will restart and run the new firmware.

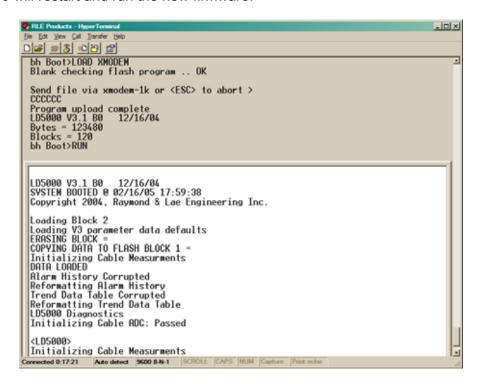

12. Press Enter to display the LD5000 Main Menu.

```
### Products - HyperTerminal

| Bin | 2x | Mew Call | Insufer | Belp
| SC - System | Configuration |
| LS - Leak Status |
| SL - Silence Leak Relay |
| SF - Silence Fault Relay |
| SR - Silence Fault Relay |
| SR - Silence Fault Relay |
| SR - Silence Halarms |
| UP - Update Allarms |
| UP - Update Allarms |
| AS - Alarm Silence (LCD) |
| AH - Alarm History |
| CH - Clear Alarm History |
| CH - Clear Alarm History |
| TD - Trend Data Table (Leakage Current) |
| CT - Clear Irend Data Table |
| TI - Display Date/Time |
| NS - Network Status (RS485/Modbus) |
| MR - Reset Modbus Status (RS485/Modbus) |
| MR - Reset Modbus Display (RS485) |
| MT - Modbus Display (RS485) |
| EX - Exit |
| Connected 0:18:21 |
| Auto detect | 9600 8-N-1 | | SCHOLL |
| CAPS | NUM | Capture | Pint cho
```

**13.** Once the firmware upgrade is complete, disconnect the serial cable and close Hyperterminal.